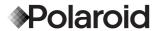

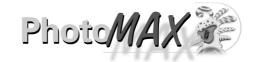

# **Quickstart Card**

What's in the Polaroid PhotoMAX PDC 700 Digital Camera Creative Kit?

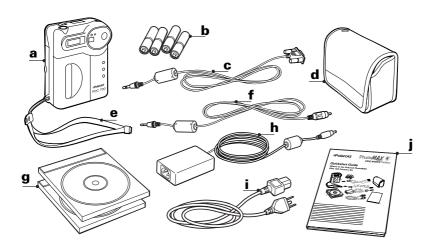

| a | Polaroid PDC 700 Digital Camera                                                       |
|---|---------------------------------------------------------------------------------------|
| b | Four AA batteries                                                                     |
| C | Camera-to-computer cable (RS-232C serial cable)                                       |
| c | Camera case                                                                           |
| e | Wrist strap                                                                           |
| f | Camera-to-TV cable (video cable)                                                      |
| g | Polaroid PhotoMAX Image Maker Software CD-ROM & Polaroid PhotoMAX Pro Software CD-ROM |
| h | AC power adapter                                                                      |
| i | AC power adapter cord                                                                 |
| j | Polaroid PhotoMAX PDC 700 QuickStart Card                                             |
|   |                                                                                       |

## **Camera Features**

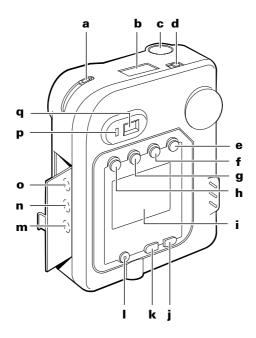

- a Lens setting slider
- **b** Status panel
- c Shutter button
- **d** Power switch
- e Play/record mode button
- f Menu mode ON button
- g Erase/SFN (resolution) button
- **h** Thumbnail display/EV setting button

- i LCD display
- i Next/self-timer button
- k Previous/flash button
- LCD display ON/OFF button
- **m** Camera-to-computer connector (serial connector)
- **n** AC adapter connector
- Camera-to-TV connector
- **p** Green LED
- q Optical viewfinder

## **Camera Features**

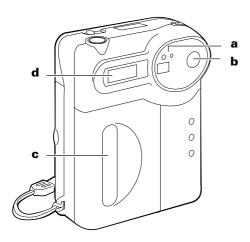

- a Self-timer LED indicator
- **b** Optical viewfinder
- c Hand grip
- **d** Flash

## **Bottom View**

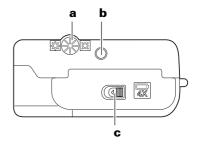

- a LCD brightness adjustment dial
- **b** Tripod socket
- **c** Battery compartment latch

## **Status Panel**

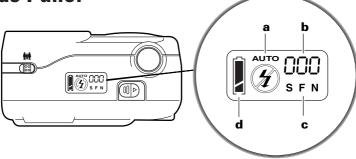

## a Flash setting:

# AUTO Autoflash (default setting)

Flash fires automatcally when needed.

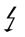

#### Fill flash

Use when light is behind subject or on cloudy days.

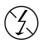

### No flash setting

Flash does not fire. Use where flash is prohibited or when shooting a metallic or shiny surface.

## **b** Image counter:

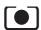

Number of images left in memory (Record mode)

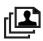

Current picture number in sequence (Playback mode)

# Resolution mode S-F-N C (4 MB internal memory):

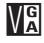

# 640 x 480 resolution

Superfine22 picturesFine (default)45 picturesNormal mode90 pictures

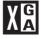

# 1024 x 768 resolution

Superfine12 picturesFine (default)25 picturesNormal mode50 pictures

## d Battery status

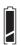

This icon indicates the power status of the batteries in your camera

## **Function Buttons**

### b

Press the **Erase** (**S**) button to delete images in **Playback mode**. Press the **SFN** (**SFN**) button in **Record** mode to set image resolution.

#### a

Press the Multiple
Display grid icon (
to review pictures in
Playback mode.

Press the **EV button** (**EV**) in **Record** mode to manually change the Exposure Value (EV) (including f-stop and shutter speed).

#### C

Press the **Menu** (**M**) button to turn on the LCD Display Menu.

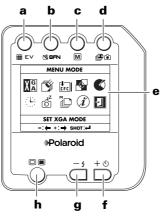

#### d

Press the **Record**button ( • to take
pictures and choose
options in **Record** mode.

е

LCD Display.

### h

Press the **ON/OFF** button ( ) to turn the power on and off to the LCD display.

### g

Press the **minus** button ( — ) to go to a previous selection on the LCD Display menu.

Press the **flash** button ( **1** ) to change flash settings in **Record** mode.

#### f

Press the **plus** button ( — ) to go to the next selection in the LCD Diplay menu. Press the **self-timer button** ( • ) to use the self-timer in Record mode.

# **Preparing the Camera**

Insert the wrist strap through the ring on the side of the camera.

Push the opposite end of the strap through the loop and pull.

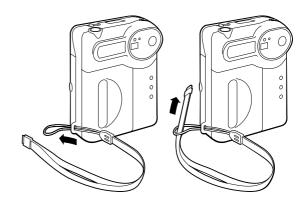

Open the battery compartment on the bottom of the camera.

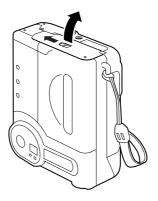

Insert four AA-batteries into the compartment as shown.

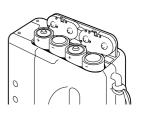

## **Taking a Picture**

You can take pictures using the optical viewfinder or using the LCD display.

Use the optical viewfinder to save batteries.

Use the LCD display when using the macro lens to take close-ups of subjects.

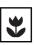

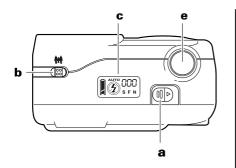

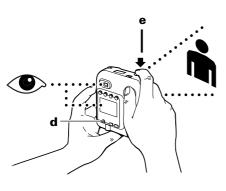

## To take a picture:

- **a** Turn the camera on.
- **b** Select the lens:

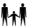

Normal lens 18" - infiniti

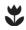

Macro lens 8 - 18"

- c Check the status panel. See the other side of this card for more information.
- d Turn on the LCD viewfinder or look through the optical viewfinder. Frame your subject.
- **e** Press the shutter button.

Questions? Need help?

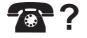

**1-800-432-5355** 7 days a week, 8 am - 8 pm EST **www.polaroid.com** 

# **Transferring Pictures to Your Computer**

**Note:** To transfer images, Polaroid PhotoMAX Image Maker Software must be installed on your computer.

- Turn off your computer and any peripherals (scanner, printer).
- 2 Connect the serial cable to the serial port on your computer.
- 3 Connect the other end to the serial port (DIGITAL) on the camera.
- 4 Connect one end of the AC adapter to the AC adapter connector (DC IN 7V) on the camera.
- **5** Connect the other end of the cable to an AC power outlet.
- 6 Turn on your computer.
- 7 Turn on your camera.
- 8 Double-click the PhotoMAX icon your desktop to open the Polaroid PhotoMAX Image Maker Software
- **9** Click **Get Photo**. Click From **Album or Camera**. Click **Download from Camera**.

To find out more about Polaroid PhotoMAX Image Maker Software, see the Quickstart Guide included in the software CD-ROM case.

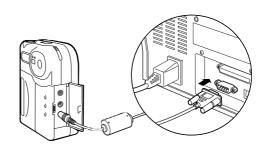

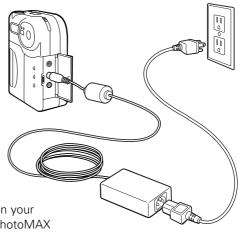